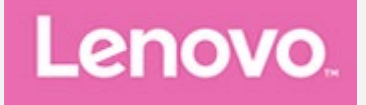

## **Lenovo Tab M10 Plus 3rd Gen**

## **Uporabniški priročnik**

**TB128FU TB128XU**

**Vse informacije z oznako \* v tem priročniku se nanašajo samo na model WLAN + LTE (TB128XU).**

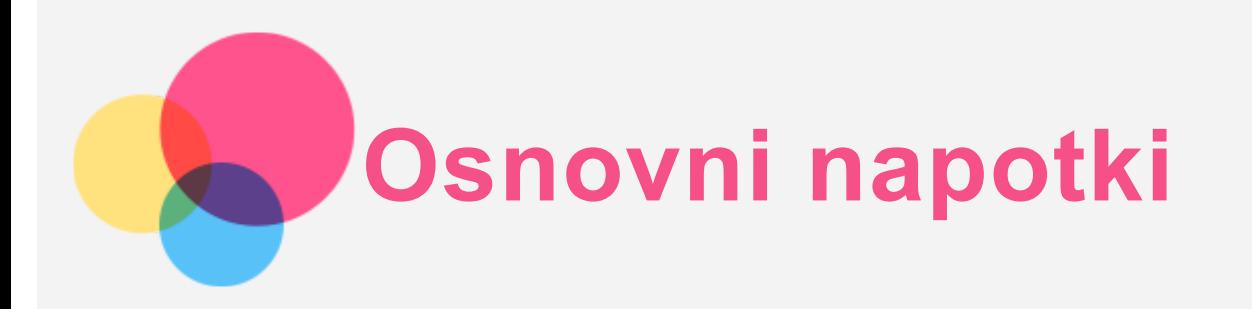

Pred uporabo teh informacij in izdelka, kateremu so namenjene, obvezno preberite naslednje:

- *Varnost, jamstvo in vodnik za hitri začetek*
- *Upravno obvestilo*
- »Pomembne informacije o varnosti in ravnanju« v »Dodatku«.

Priročnik *Varnost, jamstvo in vodnik za hitri začetek* ter *Upravno obvestilo* najdete na spletnem mestu http://support.lenovo.com.

*Opomba: vse slike in risbe v tem dokumentu so zgolj za ponazoritev in se lahko razlikujejo od dejanskega izdelka.*

## Tehnični podatki

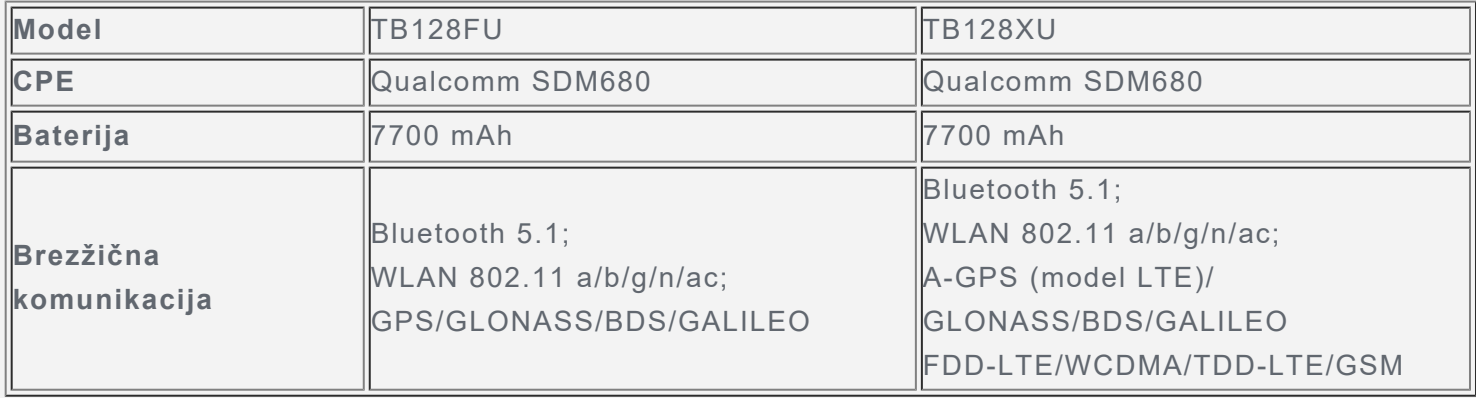

## Začetni zaslon

Na začetnem zaslonu pričnite z uporabo svoje naprave. Na začetnem zaslonu so priročno že nastavljeni nekateri uporabni programi in pripomočki.

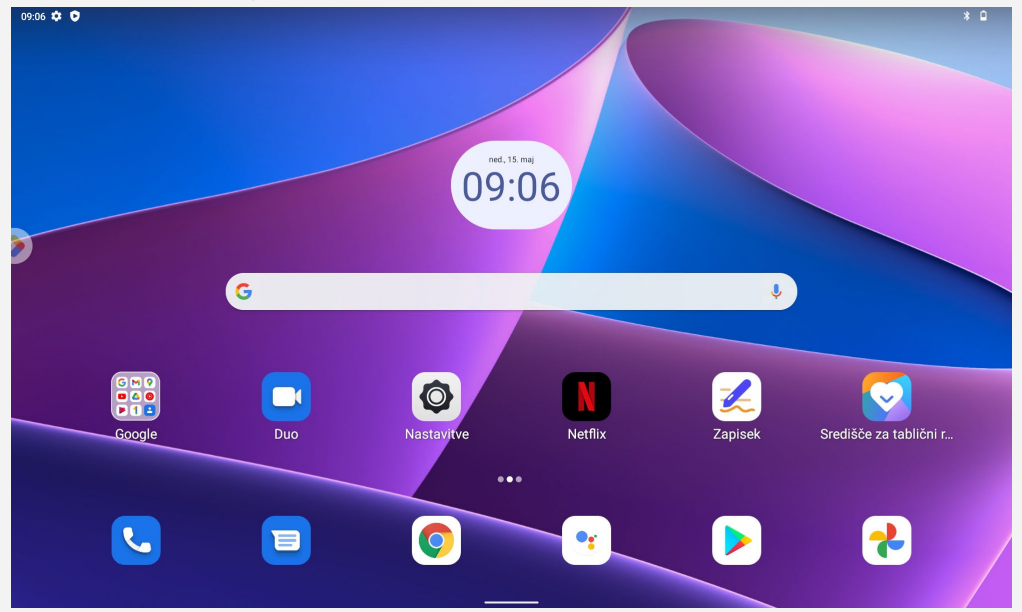

*Opomba: funkcije in začetni zaslon vaše naprave se lahko razlikujejo glede na lokacijo, jezik, operaterja in model naprave.*

Začetni zaslon lahko kadar koli prilagodite.

**Začetni zaslon**

Na privzetem začetnem zaslonu so iskalna vrstica **Google** in nekaj uporabnih aplikacij.

**Dodajanje pripomočka na začetni zaslon**

Pritisnite in pridržite kjer koli na začetnem zaslonu, razen območja z ikonami. Tapnite  $\mathbb{B}$ , pritisnite in pridržite pripomoček, ki ga želite dodati, nato pa ga povlecite do želenega mesta in spustite.

#### **Spreminjanje slike za ozadje**

Pritisnite in pridržite kjer koli na začetnem zaslonu, razen območja z ikonami, tapnite **Slike za ozadje** in nato izberite želeno ozadje.

Izberite **Nastavitve** > **Zaslon** > **Slika za ozadje** in izberite želeno sliko za ozadje.

**Premikanje aplikacije na drug zaslon** Pritisnite in pridržite aplikacijo, ki jo želite premakniti, nato pa jo povlecite na želeno mesto in spustite.

## **Odstranjevanje aplikacije**

- 1. Pritisnite in pridržite aplikacijo, ki jo želite odstraniti.
- 2. Aplikacijo povlecite na možnost »**Odstrani**« in jo izpustite.

3. Tapnite V REDU.

#### *Opomba: nekaterih sistemskih aplikacij ni mogoče odstraniti.*

**Iskanje aplikacij**

Podrsnite z dna zaslona do vrha zaslona.

**Ogled nedavnih aplikacij**

Podrsnite z dna zaslona. Nato lahko naredite naslednje:

- Tapnite okno aplikacije, da jo odprete.
- V oknu aplikacije podrsnite navzgor, da jo zaprete.
- V oknu aplikacije podrsnite navzdol, da jo zaklenete.
- Tapnite »**Počisti vse**«, da ustavite vse programe, ki se izvajajo.

## Gumbi na zaslonu

Na dnu zaslona je en gumb.

Podrsnite od dna, da se vrnete na privzeti začetni zaslon.

## Obvestila in hitre nastavitve

V podoknu z obvestili so prikazana obvestila o novih sporočilih, povezavi USB in dejavnostih, ki se izvajajo, kot je prenos datoteke. Podokno s hitrimi nastavitvami vam omogoča dostop do pogosto uporabljenih nastavitev, kot je stikalo za internet.

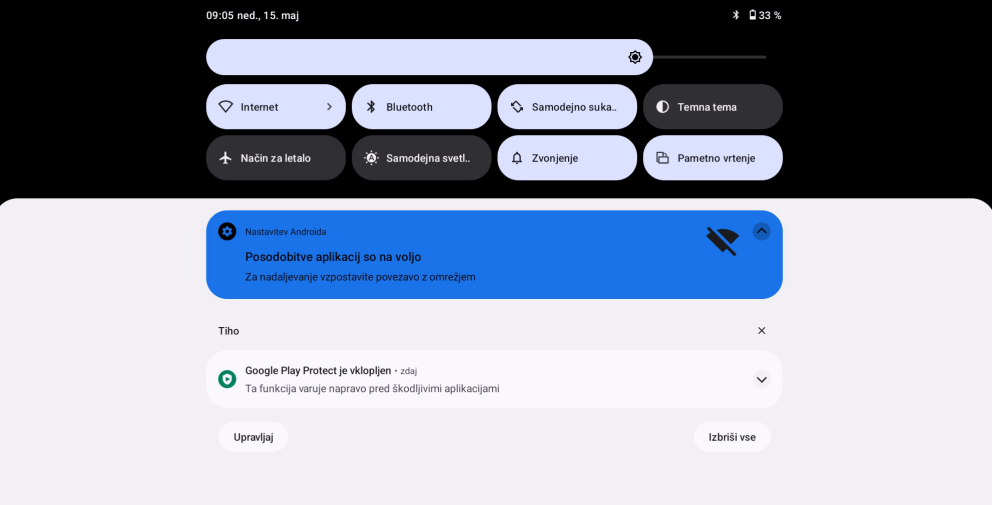

Naredite lahko kar koli od naslednjega:

- Za ogled obvestil podrsnite z zgornjega roba zaslona navzdol.
- Če želite zapreti podokno z obvestili, podrsnite s spodnjega roba zaslona navzgor.
- Če želite opustiti obvestilo, podrsnite levo ali desno prek obvestila.
- Če želite opustiti vsa obvestila, v spodnjem delu podokna z obvestili tapnite »**Počisti vse**«.
- Če želite odpreti podokno s hitrimi nastavitvami, dvakrat podrsnite z zgornjega roba zaslona navzdol.
- Če želite zapreti ploščo s hitrimi nastavitvami, podrsnite s spodnjega roba zaslona navzgor.

## Prisilna zaustavitev sistema

Pritisnite in pridržite gumb za vklop/izklop in gumb za znižanje glasnosti približno 8 sekund, da izklopite napravo.

# **Način razdeljenega zaslona**

## Uporaba načina razdeljenega zaslona

Odprite seznam nedavno uporabljenih aplikacij, pritisnite in pridržite ikono aplikacije nad zaslonom in nato tapnite **Razdeljeni zaslon**.

*Opomba: načina razdeljenega zaslona ne podpirajo vse aplikacije.*

## Nastavitve načina razdeljenega zaslona

V načinu razdeljenega zaslona lahko naredite naslednje:

**Nastavite velikost razdeljenega zaslona**

Povlecite » « na sredini med dvema zaslonoma, da nastavite velikost razdeljenega zaslona.

**Zamenjajte drugo aplikacijo** Podrsnite navzgor s spodnjega roba zaslona in izberite še eno aplikacijo.

## Zapiranje načina razdeljenega zaslona

Razdeljeni zaslon lahko zapustite na naslednji način:

- **·** Izberite aplikacijo, ki ne podpira načina razdeljenega zaslona.
- Druga možnost je, da » « potisnete do roba zaslona.

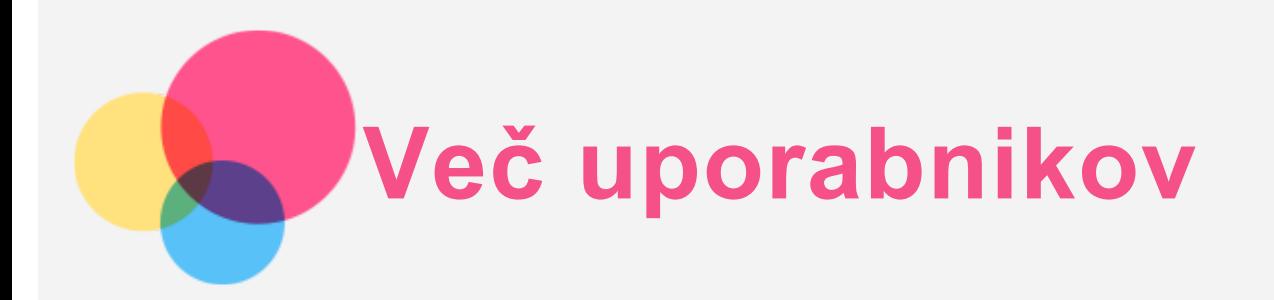

## Nastavitve več uporabnikov

Vrste uporabnikov so tri:

- **Lastnik:** lastnik ima popoln nadzor nad vsemi dovoljenji uporabnikov in upravlja vse uporabniške račune.
- **Gost:** na voljo je samo en račun za gosta. Gosti imajo svoje aplikacije in vsebino.
- **Nov uporabnik:** uporabniških računov, vključno z računi za standardne in omejene uporabnike, je lahko več. Standardni uporabniki imajo svoje aplikacije in vsebino. V omejenih računi lahko omejite dostop do aplikacij in vsebine iz računa lastnika.

## Ustvarjanje novih uporabniških računov

Tapnite **Nastavitve** > **Sistem** > **Več uporabnikov** > **Dodaj uporabnika ali profil**, da ustvarite uporabniške račune.

- Tapnite **Uporabnik** in vnesite **Uporabniški podatki**, da ustvarite standardni uporabniški račun.
- Tapnite možnost **Omejen profil** in nastavitev dokončajte v skladu z navodili za napravo. *Opomba: preden dodate omejeni profil, morate za zaščito aplikacij in osebnih podatkov nastaviti zaklepanje zaslona.*

## Preklapljanje med uporabniškimi računi

- Na začetnem zaslonu podrsnite navzdol z vrha zaslona in tapnite ( ), da preklopite med različnimi uporabniški računi.
- V vmesniku zaklenjenega zaslona izberite ikono uporabnika, na katerega želite preklopiti, nato tapnite in povlecite navzgor, da preklopite v drug račun.

## Brisanje uporabniškega računa

Tapnite **Nastavitve** > **Sistem** > **Več uporabnikov** in tapnite račun, ki ga želite izbrisati, nato tapnite **Izbriši uporabnika** > **IZBRIŠI**.

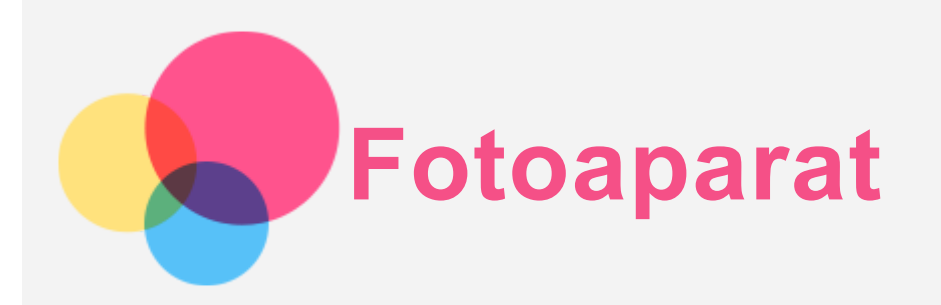

Če želite odpreti aplikacijo Fotoaparat, izberite **Fotoaparat**.

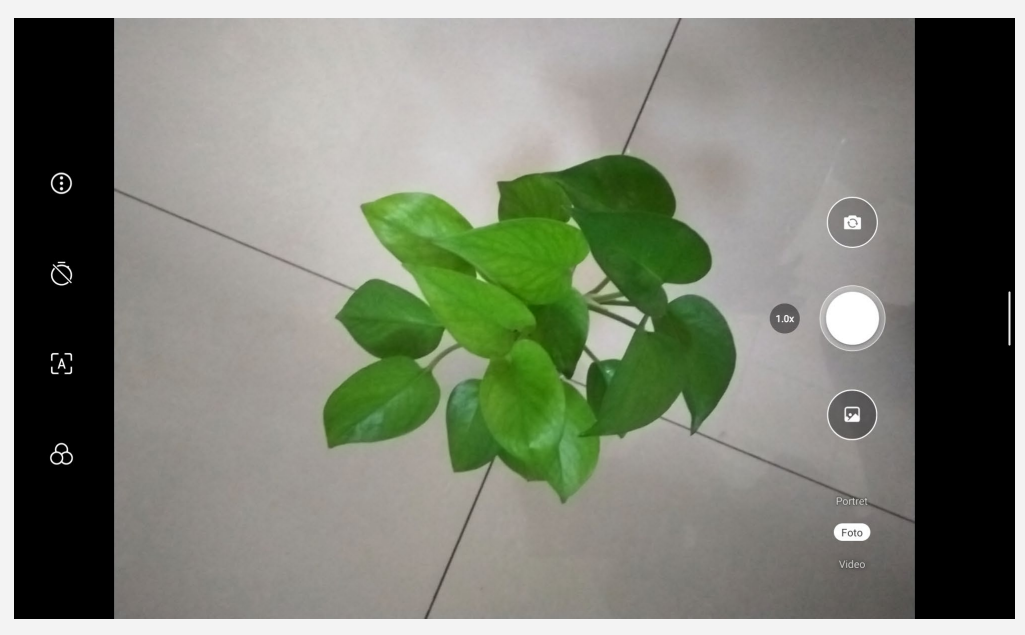

## Fotografiranje in snemanje videoposnetkov

S kamero, vgrajeno v napravo, lahko fotografirate in snemate videoposnetke.

- Za konfiguriranje drugih nastavitev kamere tapnite  $\ddot{\odot}$ .
- Tapnite $\mathbb{S}$ , da nastavite zakasnitev fotografiranja.
- Tapnite  $[A]$ , da vklopite/izklopite prizor UI.
- Tapnite  $\circlearrowleft$ , da nastavite prizor za fotografiranje.
- Za preklop med kamero na sprednji in kamero na zadnji strani tapnite  $\textcircled{\tiny{2}}$ .
- Za fotografiranje tapnite  $\bigcirc$ .
- Tapnite možnost Videoposnetekin nato ikono , da posnamete videoposnetek.

## Ustvarjanje posnetkov zaslona

Če želite ustvariti posnetek zaslona, hkrati pritisnite in pridržite gumb za **Napajanje** ter gumb za **zmanjšanje glasnosti**.

## Ogled slik in videoposnetkov

Fotografije in videoposnetki se shranjujejo v notranji pomnilnik naprave. Ogledate si jih lahko na naslednje načine:

- Med uporabo aplikacije »Fotoaparat« tapnite sličico.
- Izberite **Fotografije**.
- Izberite **Datoteke**.

Posnetki zaslona se shranjujejo v notranji pomnilnik naprave. Posnetke zaslonov si lahko ogledate na te načine:

- Izberite **Fotografije**.
- Izberite **Datoteke**.

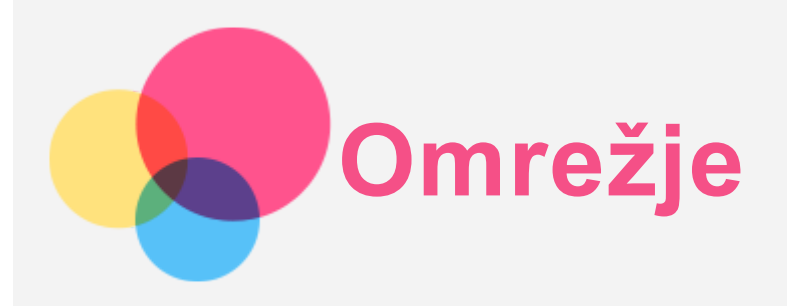

Pred vzpostavitvijo povezave z internetom morate nastaviti brezžično omrežje.

- Nastavite brezžično lokalno omrežje (WLAN).
- \*Nastavite mobilno omrežje.
- Nastavite navidezno zasebno omrežje (VPN).

Mobilno omrežje lahko delite tudi z drugimi.

\*Nastavite dostopno točko.

## Nastavitev brezžičnega lokalnega omrežja WLAN

Odprite **Nastavitve** > **Omrežje in internet**. Vklopite blokado omrežja WLAN in tapnite dostopno točko omrežja WLAN na seznamu, da vzpostavite povezavo z internetom. Pri vzpostavljanju povezave z varno dostopno točko morate vnesti ime in geslo za prijavo, da vzpostavite povezavo.

## \*Nastavitev mobilnega omrežja

Odprite **Nastavitve** > **Omrežje in internet** > **Mobilno omrežje**. *Opomba: potrebujete veljavno kartico SIM s podatkovno storitvijo. Če nimate kartice SIM, se obrnite na operaterja.*

## Nastavitev navideznega zasebnega omrežja VPN

Navidezna zasebna omrežja VPN se v organizacijah uporabljajo za varen prenos zasebnih podatkov v javnem omrežju. Omrežje VPN boste morda morali konfigurirati, da boste na primer imeli dostop do službene e-pošte. Skrbnika omrežja prosite za nastavitve, ki jih potrebujete za konfiguracijo VPN-ja v svojem omrežju.

- 1. Izberite **Nastavitve** > **Omrežje in internet** > **VPN**.
- 2. Tapnite <sup>†</sup>, da uredite profil VPN, vključno z imenom, vrsto in naslovom strežnika, identifikatorjem IPSec, uporabniškim imenom in geslom, nato pa tapnite **SHRANI**.
- 3. Tapnite  $\bullet$ , da uredite ali izbrišete VPN.

## \*Nastavitev dostopne točke

Internetno povezavo lahko delite z računalnikom ali drugo napravo prek osebne dostopne točke. Odprite **Nastavitve** > **Omrežje in internet** > **Dostopna točka in skupna raba mobilnega interneta** ter storite to:

Tapnite možnost **Dostopna točka Wi-Fi**, da konfigurirate dostopno točko.

Uporabite lahko tudi možnosti **Internet prek Bluetootha** ali **Internet prek USB-ja**.

*Opomba: ime in geslo omrežja sporočite svojim prijateljem, da bodo tudi oni lahko vzpostavili povezavo z vašim omrežjem.*

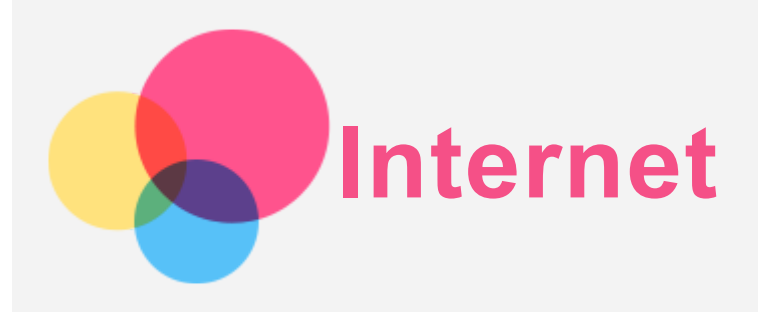

Po spletu lahko brskate, če ima vaša naprava vzpostavljeno povezavo z brezžičnim ali mobilnim omrežjem.

Če želite odpreti aplikacijo brskalnika, zaženite **Chrome**.

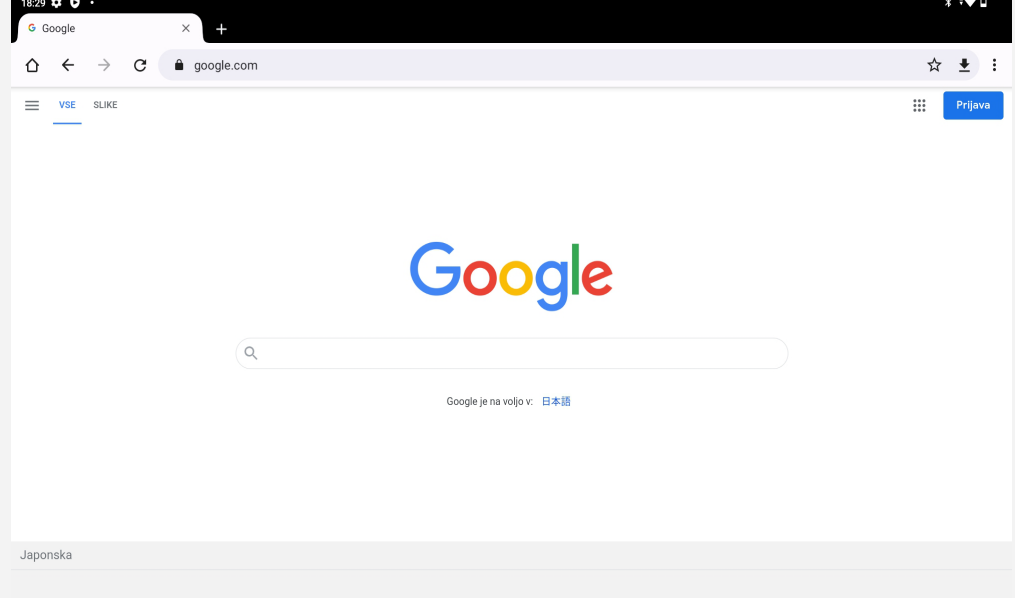

## Obiskovanje spletnih mest

Za obiskovanje spletnih mest lahko uporabite aplikacijo **Chrome**.

- **Vnos spletnega naslova**
	- Za obisk spletnega mesta vam ni treba vnesti celotnega spletnega naslova »http://«. Če želite obiskati spletno mesto »http://www.lenovo.com«, v naslovno vrstico vnesite

»www.lenovo.com« in tapnite  $\bigodot$ 

**Iskanje ključnih besed**

Spletne strani lahko poiščete tudi tako, da v naslovno vrstico vnesete ključne besede.

Iskalnik lahko nastavite v možnosti > **Nastavitve** > **Iskalnik**.

**Dodaj novo spletno stran**

Za dodajanje novega zavihka za spletno stran tapnite  $\cdot$  > Nov zavihek.

Če želite obiskati spletno mesto brez sledi, tapnite > **Nov zavihek brez beleženja zgodovine**.

**Zapiranje spletne strani**

Za zapiranje zavihka spletne strani tapnite  $\mathsf{X}_{1}$ .

**Osvežite spletne strani**

```
Ta osvežitev spletne strani tapnite C.
```
Za vrnitev na prejšnjo spletno stran tapnite  $\leftarrow$ .

Za premik naprej na nedavno spletno stran tapnite  $\rightarrow$ .

## Shranjevanje spletnih strani

Slike in spletne strani lahko shranite v notranji pomnilnik naprave.

- **Shranjevanje slik** Pritisnite in pridržite sliko in nato tapnite **Prenos slike**.
- **Dodajanje spletnih strani med zaznamke** Tapnite  $\hat{\mathbf{X}}$ , da spletno stran dodate v razdelek Zaznamki. Za prikaz zaznamkov tapnite > **Zaznamki**.

## Izbira prednostnih nastavitev za dostopnost

Tapnite > **Nastavitve** > **Dostopnost**, da nastavite prilagajanje velikosti besedila in povečavo spletne strani.

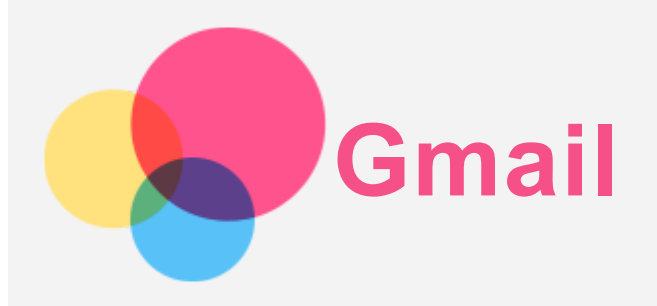

Če ima naprava vzpostavljeno povezavo z brezžičnim omrežjem, lahko pošiljate in prejemate e-pošto. Za dostop do aplikacije **Gmail** odprite **Gmail**.

## Nastavitev računa za Gmail

Če imate račun za Gmail, se lahko vpišete v Gmail. Če računa nimate, morate ustvariti račun za Gmail. Prav tako se lahko vpišete z e-poštnimi računi, ki jih zagotavljajo druga podjetja.

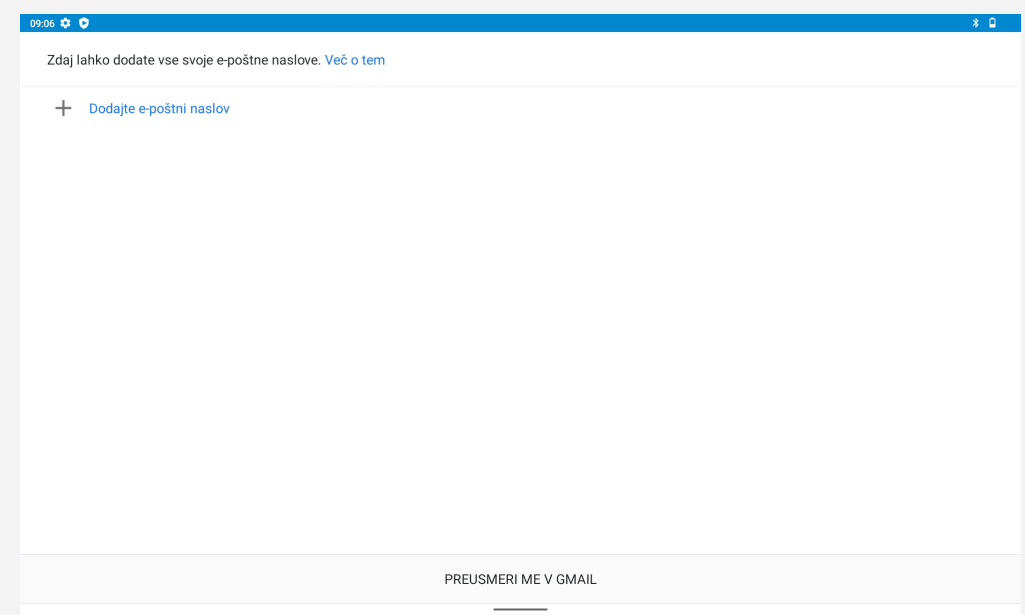

## Uporaba aplikacije Gmail

Ko nastavite račun Gmail, lahko z aplikacijo **Gmail** pošiljate in prejemate e-poštna sporočila.

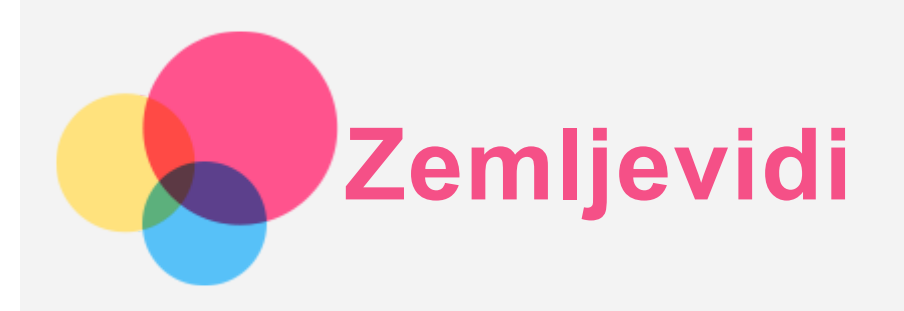

Pred uporabo aplikacije **Zemljevidi** morate konfigurirati naslednje nastavitve. Izberite **Nastavitve** > **Lokacija** in omogočite dostop do lokacije za Googlove aplikacije.

## Iskanje lokacije

Vnesite naslov, ki ga želite poiskati, in pritisnite **Iščite tukaj**.

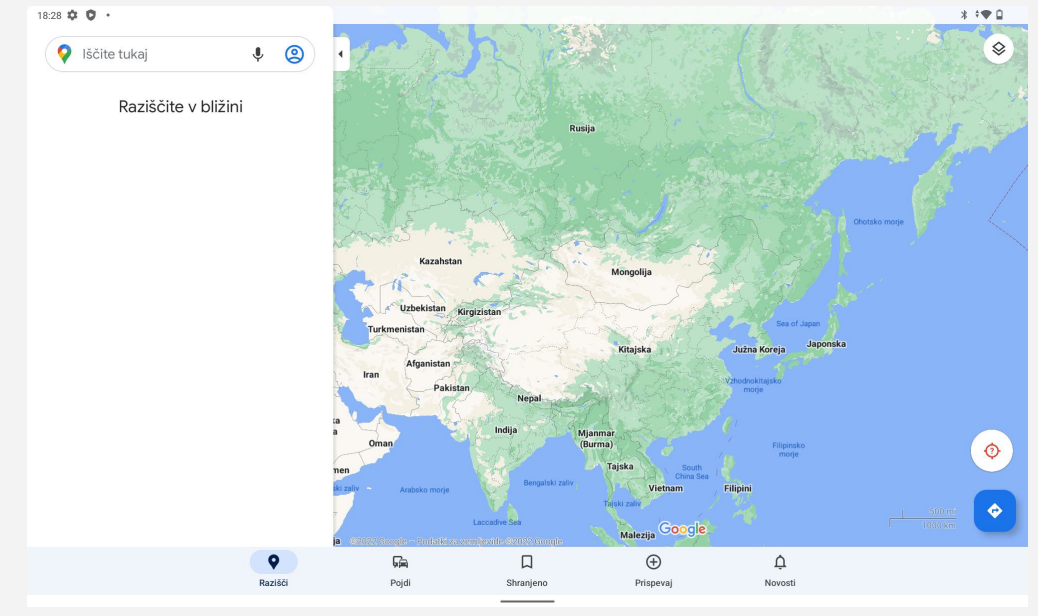

Tapnete lahko tudi  $\blacklozenge$  in nato izgovorite naslov, ki ga želite poiskati.

## Trenutna lokacija

Za prikaz trenutne lokacije tapnite  $\mathbf \Theta$ . Tapnite **Razišči** in si oglejte, kaj je v bližini.

## Načrtovanje poti

Tapnite ter vnesite »**Izbira začetne lokacije.**« in »**Izberite cilj**« ali pa začetno lokacijo izberite kot »**Vaša lokacija**«.

Izberite način potovanja, na primer z avtomobilom, avtobusom, peš ali s kolesom.

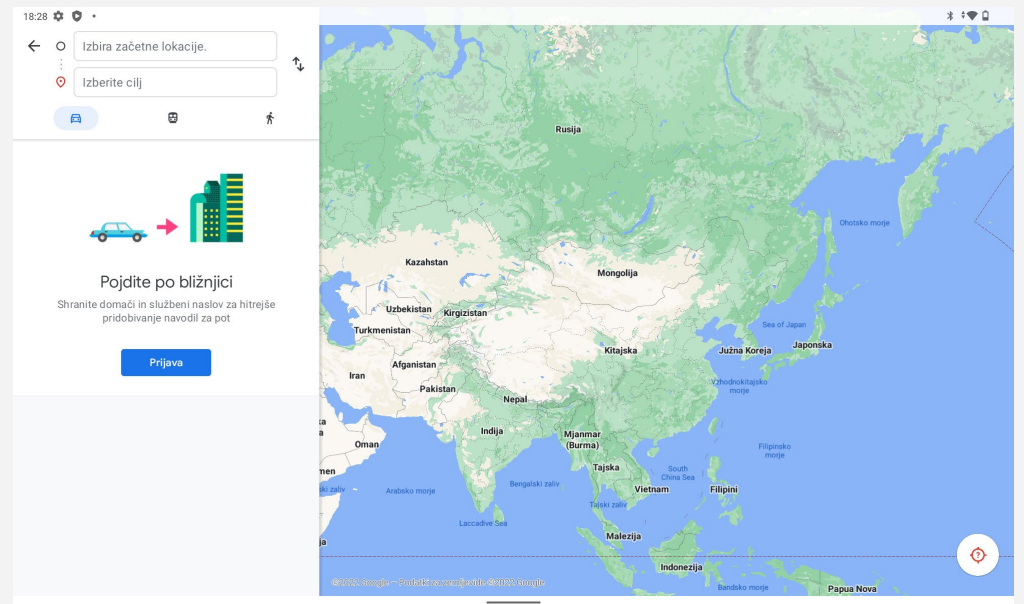

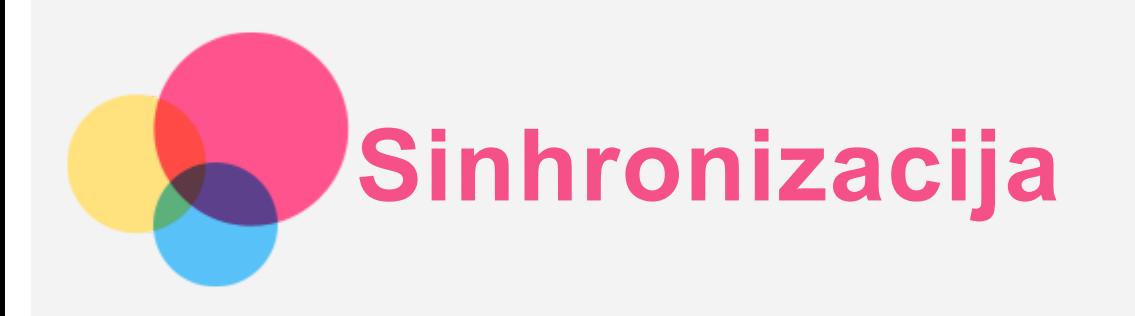

Med napravo in računalnikom lahko prenesete podatke, kot so glasba, slike, videoposnetki in dokumenti.

## Priključitev naprave v računalnik

Napravo priključite v računalnik s kablom USB.

Podrsnite z zgornjega roba zaslona navzdol. V vrstici z obvestili se prikaže sporočilo »**Polnjenje naprave prek USB-ja**«.

Tanite možnost **Polnjenje naprave prek USB-ja** za ogled drugih možnosti.

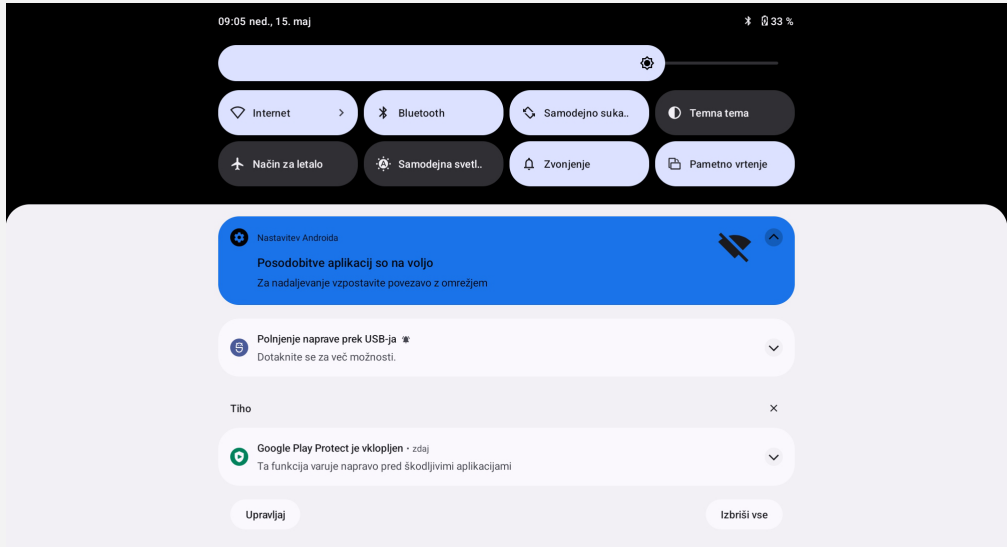

## Izbiranje načina za povezavo z računalnikom

Izberete lahko eno od teh možnosti:

- **Prenos datotek**: ta način izberite, če želite predstavnostne datoteke, kot so fotografije, videoposnetki in zvoki zvonjenja, prenesti iz tabličnega računalnika v računalnik ali obratno.
- **Internet prek USB-ja**: dajte internetno povezavo tabličnega računalnika v skupno rabo prek povezave USB.
- **MIDI**: ta način izberite, če želite, da aplikacije, ki podpirajo MIDI, v vaši napravi delujejo s programsko opremo za MIDI v računalniku.
- **PTP**: ta način izberite, če želite prenesti samo fotografije in videoposnetke iz tabličnega računalnika v računalnik ali obratno.
- **Ni prenosa podatkov**: ta način izberite, če želite polniti samo svoj telefon.

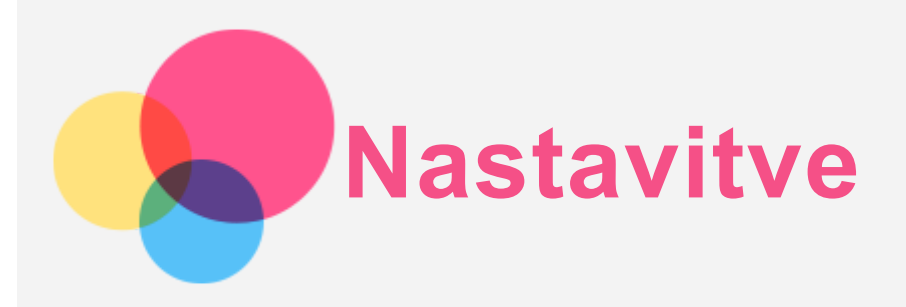

## Nastavitev jezika

- 1. Izberite **Nastavitve** > **Sistem** > **Jeziki in vnos** > **Jeziki** > **Dodaj jezik**.
- 2. Izberite jezik, ki ga želite dodati.
- 3. Pritisnite in pridržite ikono  $\equiv$ , da dodani jezik povlečete v prvo vrstico.

## Nastavitev zaklepanja zaslona

Izberite **Nastavitve** > **Varnost** > **Zaklepanje zaslona** in izberite način zaklepanja zaslona.

## Nastavitev zaznavanja obraza

Izberite **Nastavitve** > **Varnost** > **Zaznavanje obraza** in sledite navodilom na zaslonu za nastavitev naprave.

#### Nastavitev zvoka

Izberite **Nastavitve** > **Zvok**. Tukaj lahko nastavite ton zvonjenja, privzeti zvok obvestil, samodejni zvok alarma itd. Prav tako lahko nastavite glasnost zvonjenja.

## Uporaba načina branja

Če želite vklopiti/izklopiti način branja, odprite **Nastavitve** > **Zaslon** > **Način branja**. Ko vklopite način branja, lahko tapnete možnost **Uporabi barvne učinke** ali **Uporabi črno-bele učinke**, da izberete vrsto načina branja.

Lahko pa tapnete možnost **Samodejno**, da določite učinek v skladu z aplikacijo.

## Način za zaščito baterije

Način za zaščito baterije preprečuje polnjenje daljše obdobje, ki baterijo izpostavlja visokim temperaturam in napetosti, kar lahko povzroči hitrejše staranje baterije. Ko je baterija vklopljena, bo moč vzdrževana med 40 % in 60 %, da se podaljša življenjska doba baterije.

Izberite **Nastavitve** > **Baterija** > **Optimizacija baterije** > **VKLOPI ZDAJ** > **V REDU**, da vklopite način zaščite baterije.

## Način za zaščito oči in varnostne informacije

#### Zaščita oči

Način »Zaščita oči« je omogočen. Zaslon dobi odtenek jantarja, ki zniža vsebnost modre svetlobe. Ta način omogoča, da vsebino na zaslonu berete ali si jo ogledujete v slabo osvetljenih prostorih. Za vklop ali izklop načina izberite **Nastavitve > Zaslon > Način za zaščito oči** in tapnite **Uporabi**

**nočno svetlobo**, da vklopite.

Nastavitev temperature barve: preklopite v **način za zaščito oči** in povlecite drsnik za intenzivnost na želeno vrednost.

#### Varnostne informacije

Napravo uporabljajte v dobro osvetljenem prostoru. Napravo imejte med uporabo na primerni razdalji od oči. Če dolgo časa gledate zaslon, po določenem času naredite odmor, da razbremenite oči.

## Tovarniška ponastavitev

Tovarniška ponastavitev izbriše vse podatke iz notranjega pomnilnika tabličnega računalnika. Pred ponastavitvijo na tovarniške nastavitve varnostno kopirajte pomembne podatke iz tabličnega računalnika. Za ponastavitev na privzete nastavitve proizvajalca izberite **Nastavitve** > **Sistem** > **Ponastavitev možnosti** > **Izbriši vse podatke (tovarniška ponastavitev)** in nato tapnite **Izbriši vse podatke**.

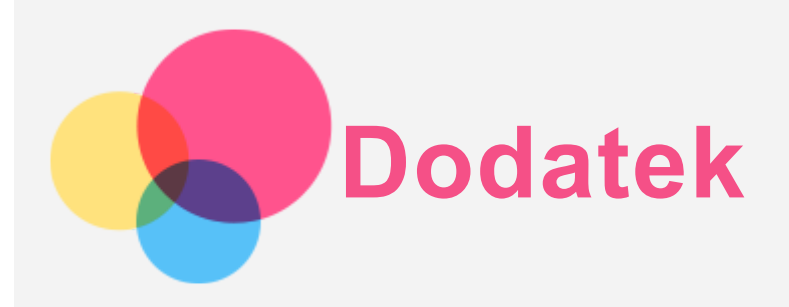

## Pomembne informacije o varnosti in ravnanju

Da bi preprečili telesne poškodbe, gmotno škodo ali poškodbe izdelka, pred uporabo izdelka preberite vse informacije v tem razdelku. Za dodatne informacije o varnem upravljanju naprave obiščite spletno mesto [http://www.lenovo.com/safety.](http://www.lenovo.com/safety)

#### Z napravo ravnajte pazljivo

Naprave ne mečite, prepogibajte ali prebadajte; ne vstavljajte predmetov v napravo ali postavljajte težkih predmetov na njo. Občutljive komponente v telefonu se lahko poškodujejo.

Zaslon naprave je izdelan iz stekla. Steklo se lahko razbije, če pade na trdo površino, je izpostavljeno močnemu udarcu ali ga zdrobi težak predmet. Če se steklo okruši ali poči, se razbitega stekla ne dotikajte in ga ne poskušajte odstraniti z naprave. Napravo takoj prenehajte uporabljati in se obrnite na tehnično podporo družbe Lenovo za popravilo, nadomestilo ali informacije o odstranitvi. Naprave ne uporabljajte v vročih okoljih ali okoljih z visoko napetostjo, kot so električni aparati, električna oprema za segrevanje ali električna kuhinjska oprema. Napravo uporabljajte le v temperaturnem obsegu 0–40 °C (32–104 °F) (shranjujte pri -20–60 °C (-4–140 °F)), da preprečite poškodbe.

Pazite, da naprava ne pride v stik z vodo, dežjem, prekomerno vlažnostjo, potom ali drugimi tekočinami.

#### Naprave ne razstavljajte ali spreminjajte

Vaša naprava je zaprta enota. V njej ni delov, ki jih lahko servisira uporabnik. Vsa popravila notranjosti mora opraviti pooblaščeni servis Lenovo ali pooblaščeni serviser Lenovo. V primeru poskusa odpiranja ali spreminjanja naprave garancija ni več veljavna.

#### Obvestilo o vgrajeni akumulatorski bateriji

Ne poskušajte zamenjati notranje litij-ionske baterije za polnjenje. Če baterijo zamenjate z nepravilno vrsto baterije, lahko pride do eksplozije. Za zamenjavo se obrnite na center za podporo družbe Lenovo.

#### Obvestilo o plastičnih vrečkah

#### **NEVARNOST:**

**Plastične vrečke so lahko nevarne. Shranjujte jih zunaj dosega dojenčkov in otrok, da preprečite nevarnost zadušitve.**

#### Informacije o napajalniku

**Naprava in napajalnik na izmenični tok se ne smeta zmočiti.**

Naprave ne potopite v vodo oziroma je ne pustite na mestu, kjer bi lahko prišla v stik z vodo ali drugimi tekočinami.

**Uporabljajte samo odobrene načine polnjenja.**

Opomba: uporabljajte samo standardne napajalnike Lenovo. Uporaba napajalnikov drugih proizvajalcev bo vplivala na hitrost polnjenja in lahko povzroči nepravilno polnjenje ter možne poškodbe opreme.

- Priključite standardni napajalnik v primerno električno vtičnico.
- Za povezovanje naprave z računalnikom ali napravo, ki je skladna s standardom USB 2.0 ali novejšim, uporabite standardni podatkovni kabel.

Polnilniki se lahko med polnjenjem pri običajni uporabi segrejejo. Poskrbite za zadostno zračenje v okolici polnilnika. V naslednjih primerih izklopite polnilnik:

- Polnilnik je bil izpostavljen dežju, tekočini ali čezmerni vlažnosti.
- Na polnilniku so vidni znaki poškodb.
- Želite očistiti polnilnik.

#### **Opozorilo:**

**Družba Lenovo ni odgovorna za delovanje in varnost izdelkov, ki jih ni proizvedla ali odobrila družba Lenovo. Uporabite le adapterje za izmenični tok in baterije, ki jih odobri družba Lenovo.**

Direktiva EU o okoljsko primerni zasnovi (EcoDesign – ErP) (2009/125/ES) – zunanji omrežni napajalniki (Uredba (EU) 2019/1782)

#### Uredbe Združenega kraljestva EcoDesign za izdelke, povezanimi z energijo 2010 – ZK SI 2010 št. 2617 (Ext PSU), SI 2020 št. 485 (Ntwk Standby), SI 2014 št. 1290 s spremembami

Izdelki Lenovo so skladni z Direktivo EU o okoljsko primerni zasnovi (EcoDesign – ErP) in predpisi EcoDesign for Energy-related Products Regulations v Združenem kraljestvu. Za podrobnosti glejte naslednje:

za EU glejte deklaracijo sistema https://www.lenovo.com/us/en/compliance/eu-doc, za Združeno kraljestvo pa deklaracijo sistema https://www.lenovo.com/us/en/compliance/uk-doc

#### Opozorilo o uporabi pri visoki glasnosti

Opozorilo: dolgotrajna izpostavljenost glasnemu zvoku iz katerega koli vira lahko poškoduje vaš sluh. Čim glasnejši je zvok, tem manj časa je potrebnega, da poškoduje vaš sluh. Kako zaščitite sluh:

- Omejite čas, ko prek slušalk ali slušalk z mikrofonom poslušate zvok pri visoki glasnosti.
- Ne zvišujte glasnosti, da bi preglasili hrup iz okolice.
- Če ne slišite govoriti ljudi v vaši okolici, znižajte glasnost.

Če med uporabo začutite nelagodje, med drugim občutek pritiska ali zapolnjenosti v ušesih, zvonjenje v ušesih ali zamolkel govor, ne poslušajte več zvoka naprave prek slušalk ali slušalk z mikrofonom in se obrnite na ustrezno osebo, ki bo preverila vaš sluh.

<sub>၈</sub>၄

Za preprečitev morebitne izgube sluha ne poslušajte zvoka daljše obdobje pri visoki glasnosti.

#### Bodite previdni pri uporabi naprave v motornem vozilu ali na kolesu

Na prvo mesto morate vedno postaviti svojo varnost in varnost drugih. Upoštevajte predpise. Lokalni zakoni in predpisi morda urejajo uporabo mobilnih elektronskih naprav, kot je vaša naprava, med vožnjo motornega vozila ali kolesa.

#### Odstranite v skladu z lokalnimi zakoni in predpisi

Ko je vaša naprava dotrajana, je ne zdrobite, sežgite, potopite v vodo ali odstranite na kakršen koli način, ki ni v skladu z lokalnimi zakoni in predpisi. Nekateri notranji deli vsebujejo snovi, ki lahko eksplodirajo, puščajo ali imajo škodljive učinke na okolje, če jih nepravilno zavržete. Za več informacij si oglejte poglavje »Recikliranje in okoljske informacije«.

#### Napravo in dodatno opremo hranite zunaj dosega otrok

Naprava vsebuje majhne dele, ki predstavljajo nevarnost zadušitve za majhne otroke. Poleg tega se lahko steklena površina zlomi ali napoka, če pade ali je vržena na trdo površino.

#### Zaščitite svoje podatke in programsko opremo

Ne brišite neznanih datotek ali spreminjajte imen datotek ali imenikov, ki jih niste ustvarili sami, saj lahko s tem onemogočite delovanje programske opreme.

Če dostopate do omrežnih virov, vaša naprava ni zaščitena pred računalniškimi virusi, hekerji, vohunsko programsko opremo in drugimi škodljivimi dejanji, ki bi lahko poškodovala vašo napravo, programsko opremo in podatke. Sami morate zagotoviti ustrezno raven zaščite v obliki požarnih zidov in programov za zaščito pred virusi in vohunsko opremo ter vzdrževati najnovejše stanje te programske opreme.

Naprave ne uporabljajte v bližini drugih električnih naprav. Med te naprave spadajo električni ventilatorji, radii, električni zvočniki, klimatske naprave in mikrovalovne pečice. Močna magnetna polja električnih aparatov lahko poškodujejo zaslon in podatke naprave.

#### Bodite pozorni na toploto, ki jo oddaja naprava

Ko je naprava vklopljena ali se baterija napaja, lahko nekateri deli postanejo vroči. Temperatura, ki jo dosežejo, je odvisna od dejavnosti sistema in ravni napolnjenosti baterije. Daljši stik s kožo, tudi skozi oblačila, lahko povzroči neprijeten občutek ali celo opekline. Preprečite daljši stik vaših rok, naročja ali katerega koli drugega dela telesa z vročim delom naprave.

#### Obvestilo o emisijah elektronskih naprav

#### Izjava o skladnosti FCC

Ta oprema je bila preizkušena in je skladna z omejitvami opreme za digitalno napravo razreda B glede 15. členom pravil FCC. Te omejitve zmerno preprečujejo negativne vplive pri namestitvi v stanovanjskih naseljih. Ta oprema ustvarja, uporablja in lahko oddaja energijo radijskih frekvenc ter lahko povzroči škodljive motnje radijskim komunikacijam, če ni nameščena v skladu z navodili. Vendar ni zagotovila, da v določenih nastavitvah ne bo prišlo do motenj. Če ta oprema negativno vpliva na radijski ali televizijski sprejem, kar lahko preverite tako, da napravo izklopite ter jo nato znova vklopite, priporočamo, da motnje poskušate odpraviti po naslednjih postopkih:

- Sprejemno anteno preusmerite ali jo premaknite na drugo mesto.
- Povečajte razdaljo med opremo in sprejemnikom.
- Opremo priključite na vtičnico tokokroga, ki se razlikuje od tokokroga, na katerega je priključen sprejemnik.
- Pomoč poiščite pri pooblaščenem prodajalcu ali serviserju.

Družba Lenovo ni odgovorna za morebitne radijske in televizijske motnje, nastale zaradi nepooblaščenih sprememb ali modifikacij te opreme. Uporabnik lahko zaradi nepooblaščenih sprememb ali prilagoditev izgubi pravico do upravljanja opreme.

Ta oprema je skladna s 15. členom pravil FCC. Uporaba je odvisna od naslednjih pogojev: (1) ta naprava ne sme povzročati škodljivih motenj in (2) ta naprava mora sprejeti vsako motnjo, vključno z motnjo, ki lahko povzroči neželeno delovanje.

Ogovorna entiteta:

Lenovo (ZDA) Incorporated 1009 Think Place – Building One Morrisville, NC 27560 Telefon: 1-919-294-5900

#### Opozorilo ISED

Ta naprava je skladna s standardi RSS za inovacijo, znanost in gospodarski razvoj, ki so izvzeti iz dovoljenja agencije Industry Canada. Uporaba je odvisna od naslednjih pogojev:

(1) ta naprava ne sme povzročati motenj in

(2) ta naprava mora sprejeti vsako motnjo, vključno z motnjo, ki lahko povzroči neželeno delovanje naprave.

Le présent appareil est conforme aux CNR d'Industrie Canada applicables aux appareils radio exempts de licence. L'exploitation est autorisée aux deux conditions suivantes:

(1) l'appareil ne doit pas produire de brouillage, et

(2) l'utilisateur de l'appareil doit accepter tout brouillage radioélectrique subi, même si le brouillage est susceptible d'en compromettre le fonctionnement.

#### Japonska izjava VCCI o razredu B

この装置は クラスB情報技術装置です この装置は 家庭環境で使用することを目的としていますが この装 置がラジオやテレビジョン受信機に近接して使用されると 受信障害を引き起こすことがあります 取扱説明 書に従って正しい取り扱いをして下さい VCCI-B

Japonska izjava o skladnosti za izdelke, ki so priključeni na glavno napajanje z nazivnim tokom, manjšim ali enakim 20 A na fazo

日本の定格電流が 20A/相 以下の機器に対する高調波電流規制 高調波電流規格 JIS C 61000-3-2 適合品

## Informacije glede okolja, recikliranja in odlaganja

#### Splošna izjava o recikliranju

Družba Lenovo spodbuja lastnike opreme za informacijsko tehnologijo (IT), da odgovorno reciklirajo opremo, ko jo prenehajo uporabljati. Družba Lenovo nudi nabor programov in storitev, ki pomagajo lastnikom opreme pri recikliranju izdelkov IT. Informacije o recikliranju izdelkov družbe Lenovo najdete na spletnem mestu: http://www.lenovo.com/recycling.

#### Pomembne informacije o bateriji in OEEO

Informacije o vračilu in recikliranju OEEO in baterij/akumulatorjev v Evropski uniji in Združenem kraljestvu

Prečrtana oznaka za smetnjak na kolesih velja samo za države z zakonodajo o odpadni OEEO in odpadnih baterijah v EU ter v Združenih državah Amerike.

Naprave in baterije/akumulatorji so označeni v skladu z lokalnimi predpisi o odpadni električni in elektronski opremi (OEEO) ter odpadnih baterijah in odpadnih akumulatorjih. Ti predpisi določajo ustrezno vračilo in recikliranje rabljenih naprav in rabljenih baterij/akumulatorjev na posameznih območjih. S to oznako so označeni različni izdelki, ki se jih ne sme odvreči med običajne odpadke, temveč jih je treba po izteku življenjske dobe odnesti v posebne zbirne centre.

Oznaka na bateriji lahko vključuje tudi kemijski simbol za kovino, ki jo baterija vsebuje (Pb za svinec, Hg za živo srebro in Cd za kadmij).

Uporabniki električne in elektronske opreme (EEO) ter uporabniki baterij/akumulatorjev s prečrtanimi oznakami smetnjakov na kolesih izdelkov po izteku življenjske dobe ne smejo odvreči med mešane gospodinjske odpadke, temveč na ustreznih mestih za vračilo, recikliranje in obnovitev OEEO ter odpadnih baterij/akumulatorjev, s čimer se kar najbolj zmanjšajo morebitni učinki EEO in baterij na okolje in človeško zdravje zaradi prisotnosti škodljivih snovi.

Elektronska in električna oprema (EEO) Lenovo lahko vsebuje dele in komponente, ki se na koncu življenjske dobe morda obravnavajo kot nevarni odpadki.

EEO ter odpadna električna in elektronska oprema (OEEO) se lahko brezplačno dostavita na prodajno mesto ali h kateremu koli prodajalcu električne in elektronske opreme enake vrste in funkcije kot rabljena EEO ali OEEO.

Preden končni uporabnik opreme, ki vsebuje baterije in/ali akumulatorje, odvrže električno in elektronsko opremo (EEO) v zbirnem centru, mora odstraniti baterije in akumulatorje, ki se zbirajo ločeno.

Odstranjevanje litijevih baterij in baterijskih sklopov iz izdelkov Lenovo:

v izdelkih Lenovo je morda nameščena gumbasta litijeva baterija. Podrobnosti o bateriji najdete v dokumentaciji izdelka. Če je baterijo treba zamenjati, se za storitev obrnite na prodajalca ali Lenovo. Če želite odvreči litijevo baterijo, jo izolirajte z vinilnim trakom in se obrnite na prodajalca ali zbirno mesto za odpadke ter upoštevajte njihova navodila.

Naprava Lenovo lahko vsebuje litij-ionski baterijski sklop ali nikelj-kovinski hibridni baterijski sklop. Podrobnosti o baterijskem sklopu najdete v dokumentaciji izdelka. Če želite odvreči baterijski sklop, ga izolirajte z vinilnim trakom in se obrnite na prodajalca ali serviserja Lenovo oz. svojega prodajalca ali zbirno mesto za odpadke ter upoštevajte njihova navodila. Upoštevate lahko tudi navodila v uporabniškem vodniku izdelka.

Za ustrezno zbiranje in obdelavo obiščite:

https://www.lenovo.com/environment

Dodatne informacije o OEEO so na voljo na:

https://www.lenovo.com/recycling

#### Informacije o recikliranju baterij za Brazilijo

#### **Declarações de Reciclagem no Brasil**

Descarte de um Produto Lenovo Fora de Uso Equipamentos elétricos e eletrônicos não devem ser descartados em lixo comum, mas enviados à pontos de coleta, autorizados pelo fabricante do produto para que sejam encaminhados e processados por empresas especializadas no manuseio de resíduos industriais, devidamente certificadas pelos orgãos ambientais, de acordo com a legislação local. A Lenovo possui um canal específico para auxiliá-lo no descarte desses produtos. Caso você possua um produto Lenovo em situação de descarte, ligue para o nosso SAC ou encaminhe um e-mail para: reciclar@lenovo.com, informando o modelo, número de série e cidade, a fim de enviarmos as instruções para o correto descarte do seu produto Lenovo.

#### Informacije o recikliranju za Japonsko

Informacije o recikliranju in odstranjevanju za Japonsko so na voljo na spletnem mestu http://www.lenovo.com/recycling/japan.

#### Informacije o recikliranju za Indijo

Informacije o recikliranju in odstranjevanju za Indijo so na voljo na spletnem mestu http://www.lenovo.com/social\_responsibility/us/en/sustainability/ptb\_india.html.

#### Oznake za recikliranje baterij

• Informacije o recikliranju baterij za Tajvan

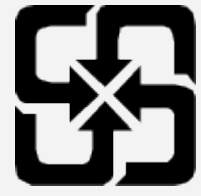

Informacije o recikliranju baterij za Združene države Amerike in Kanado

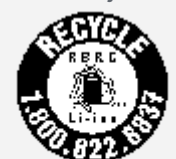

**US & Canada Only** 

## Informacije o modelu ENERGY STAR

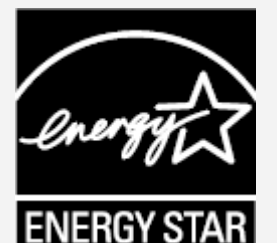

ENERGY STAR® je skupen program Agencije za varstvo okolja ZDA in Ministrstva za energijo ZDA, namenjen varčevanju denarja ter varovanju okolja z energijsko učinkovitimi izdelki in praksami. Družba Lenovo strankam ponosno zagotavlja izdelke z oznako ENERGY STAR. Na računalniku ali na zaslonu z nastavitvami napajanja je morda oznaka ENERGY STAR. Če so tablični računalniki Lenovo opremljeni z oznako ENERGY STAR, so z naslednjim imenom modela zasnovani in preizkušeni za skladnost z zahtevami programa ENERGY STAR za tablične računalnike.

#### Lenovo TB-8506FS

Če uporabljate izdelke z oznako ENERGY STAR in funkcije tabličnega računalnika za upravljanje porabe, lahko prispevate k zmanjšanju porabe elektrike. Manjša poraba elektrike lahko prispeva k morebitnim finančnim prihrankom, čistejšemu okolju in zmanjšanju izpustov toplogrednih plinov. Za več informacij o oznaki ENERGY STAR obiščite spletno mesto http://www.energystar.gov. Lenovo vas spodbuja k učinkoviti rabi energije kot integralnem delu vaših vsakodnevnih dejanj. Da bi vam pomagali pri teh prizadevanjih, je Lenovo prednastavilo funkcije upravljanja z energijo, ki se aktivirajo, ko je računalnik neaktiven določeno časovno obdobje.

Načrt porabe energije: privzeto

Izklopi zaslon: po 30 sekundah.

Za vklop zaslona pritisnite gumb za vklop/izklop.

Funkcija bujenja povezave LAN: ni na voljo

## Obvestilo o klasifikaciji izvoza

Za ta izdelek veljajo predpisi izvoznih nadzornih predpisov Združenih držav (EAR). Ima klasifikacijsko kodo izvozne kontrole (ECCN) za množični trg 5A992.c. Izdelek lahko ponovno izvozite, razen v države pod embargom na seznamu držav EAR E1.

## Odpravljanje težav

#### Med namestitvijo programa se pojavi poziv, da ni dovolj pomnilnika

Sprostite nekaj pomnilnika in ponovno poskusite namestiti program.

#### Zaslon na dotik ne deluje ali ni občutljiv

Pritisnite in pridržite gumb za vklop/izklop in gumb za znižanje glasnosti približno 8 sekund, da izklopite napravo. Nato jo znova vklopite kot običajno.

#### Naprava se ne vklopi ali pa se sistem zruši

Baterijo polnite pol ure ter nato pritisnite gumb za vklop/izklop, da izklopite napravo. Nato jo znova vklopite kot običajno.

#### Naprava ne more dostopati do interneta preko brezžičnega omrežja

Ponovno zaženite brezžični usmerjevalnik ali odprite nastavitve in ponovno zaženite WLAN.

#### Naprava ne preklopi iz načina spanja

Pritisnite in pridržite gumb za vklop/izklop in gumb za znižanje glasnosti približno 8 sekund, da izklopite napravo. Nato jo znova vklopite kot običajno.

## Standard HEVC

Ta izdelek podpira digitalno videokodiranje v okviru nekaterih različic standarda HEVC in zanj veljajo patentina spletnem mestu [patentlist.accessadvance.com](https://accessadvance.com/advance-patent-lists/).

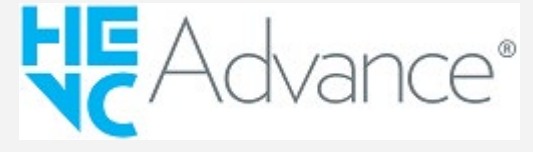